**Advantech IIoT Group**

# **Advantech TPC-100W Software**

## **Advanced Manual**

**Version <1.1>**

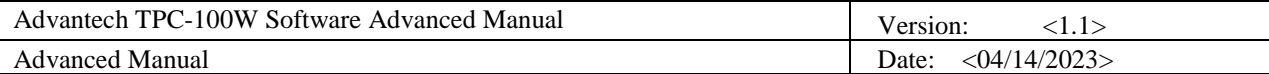

# **Revision History**

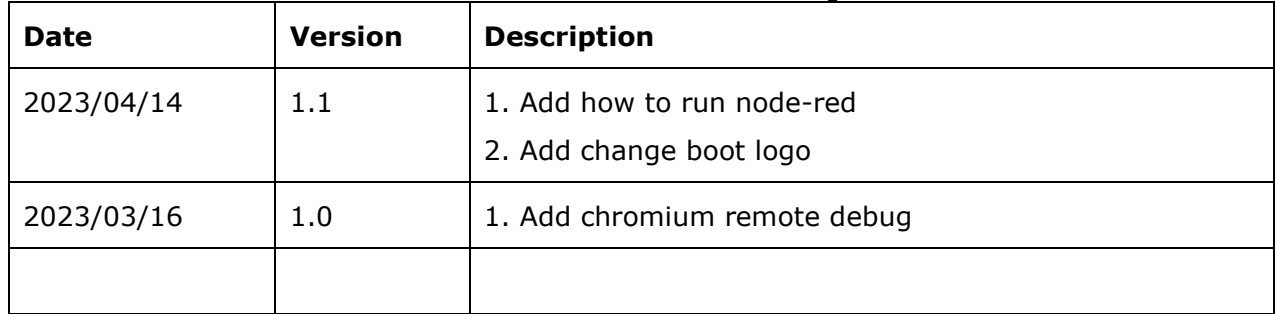

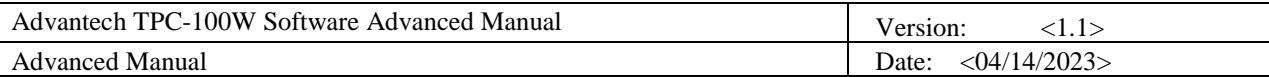

### **Table of Contents**

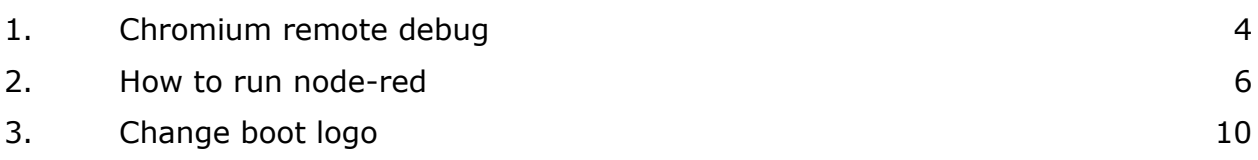

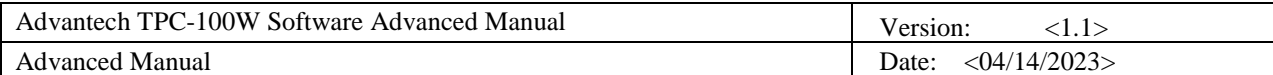

### <span id="page-3-0"></span>**1. Chromium remote debug**

Based on the principle of security, this function is only used for debugging .

#### 1.1 Firewall setting

```
$ iptables -A INPUT -p tcp --dport 9222 -j ACCEPT
$ iptables -t nat -A PREROUTING -p tcp --dport 9222 -j DNAT --to-destination 
127.0.0.1:9222
$ sysctl -w net.ipv4.conf.eth0.route_localnet=1
$ sysctl -w net.ipv4.conf.eth1.route_localnet=1
```
### 1.2 Add remote-debugging-port for chromium

modify the last line of /usr/bin/start\_chromium.sh

```
systemd-run --scope -p MemoryMax=1024M -p MemoryHigh=800M /usr/bin/chromium -
-no-sandbox --disable-gpu --test-type --enable-wayland-ime --start-maximized 
--hide-crash-restore-bubble --remote-debugging-port=9222
```
then , Click top bar chromium icon to start chromium.

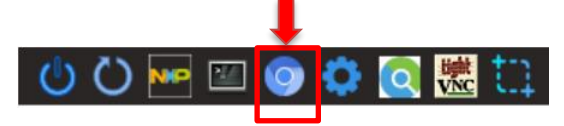

#### 1.3 **Use remote PC (Windows) and remote debug**

Start google chrome and input "chrome://inspect " to URL text field.

Click [Discover network target]→[ Configure] and input the remote device IP:9222

Click [Open dedicated DevTools for Node]

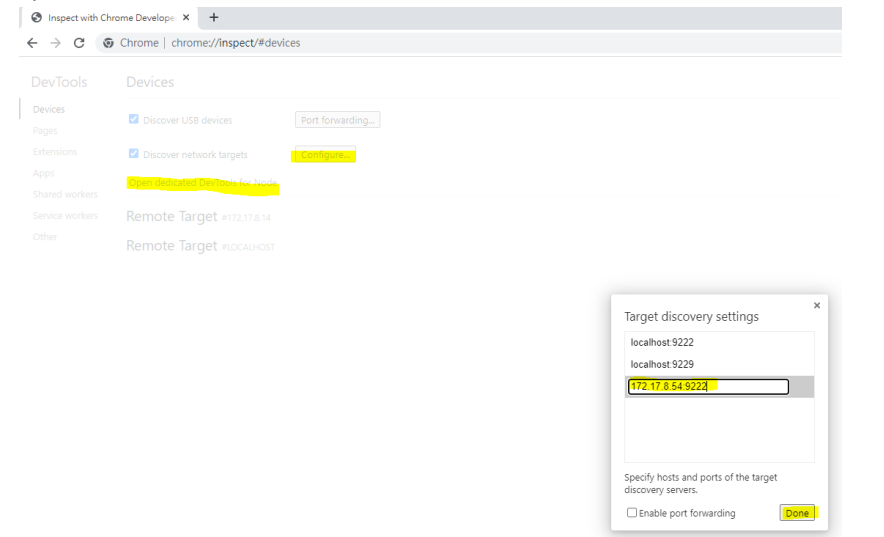

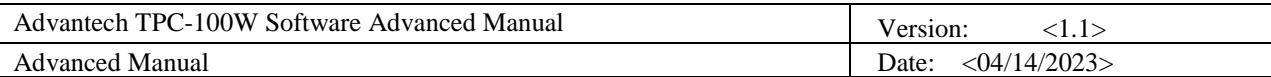

#### You can see the remote device info, and click [inspect]

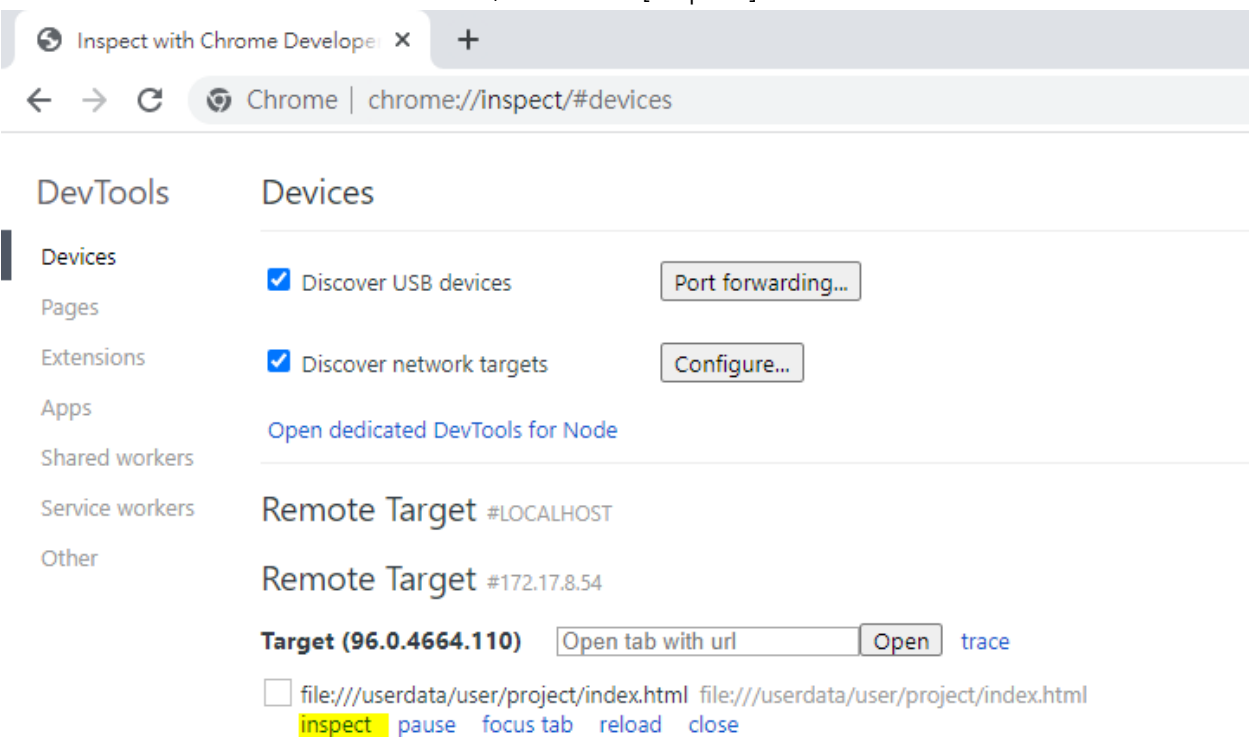

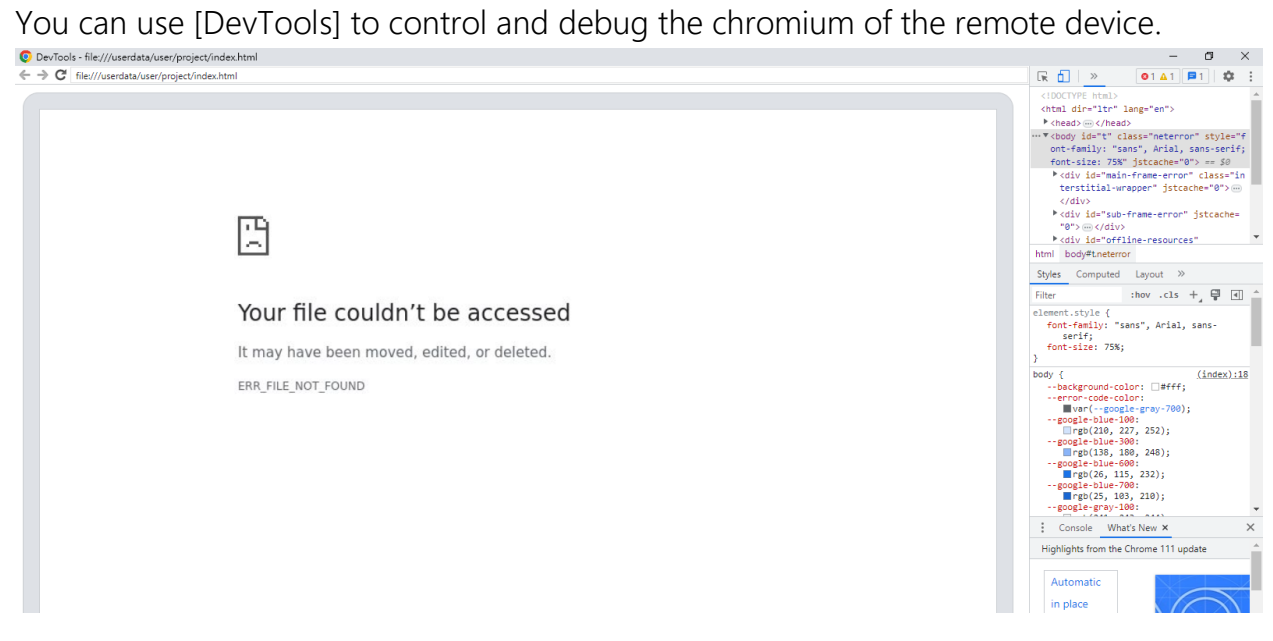

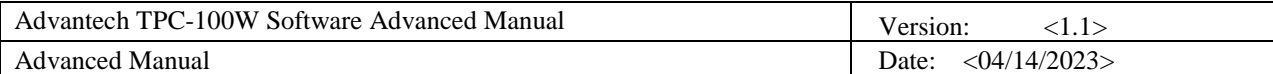

### <span id="page-5-0"></span>**2. How to run node-red**

### 2.1 Install Node Version Manager to manage multiple released Node.js versions.

Open terminal and use the following cURL command to download NVM , and run the profile , then close and reopen your terminal.

```
$ curl -o- https://raw.githubusercontent.com/nvm-sh/nvm/v0.39.3/install.sh
| bash
$ . ~/.profile
```
Install the latest version of Node.js ,

```
$ nvm install node #"node" is an alias for the latest version
```
If you want to install a specific version of node (v16.20 is recommended)

*\$ nvm install 16 # or 14.7.0, 12.22.1, etc*

If the installation is successful, you will see something like the following

```
root@eamb9918-000000000005:~# nvm install 16
Downloading and installing node v16.20.0...
od: ../lib/systemd/systemd: No such file or directory
Downloading https://nodejs.org/dist/v16.20.0/node-v16.20.0-linux-arm64.tar.xz...
Computing checksum with sha256sum
Checksums matched!
Now using node v16.20.0 (npm v8.19.4)
Creating default alias: default \rightarrow 16 (\rightarrow v16.20.0)
```
To switch between released versions. For example, if the version of Node.js is v16

*\$ nvm use 16*

#### 2.2 Install Node-RED package

Open terminal and input below command , For example, if the version of Node-RED is v3.0.2

```
$ npm install -g node-red@3.0.2 --unsafe-perm
```
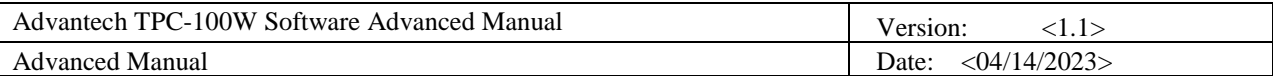

You can modify the version of node-red, refer : node-red - [npm \(npmjs.com\)](https://www.npmjs.com/package/node-red?activeTab=versions)

#### 2.3 Firewall setting

You can insert a new rule with the specific port numbers , For example, if the port number is "1880"

*\$ iptables -A INPUT -p tcp --dport 1880 -j ACCEPT*

After add a new iptbles rule , you can input below command to check firewall setting

*\$ iptables -L*

To save firewall setting permanently

*\$ iptables-save > /etc/iptables/iptables.rules*

#### 2.4 run Node-RED

Start node-red with below command

*\$ node-red &* 

Open a browser on your PC and enter the URL : http://<device\_ip>:<port>

The <device\_ip> shown in the example is localhost on TPC-100W. If user need to remote

access TPC-100W ,it must replace this <device\_ip> with the real IP address on network .

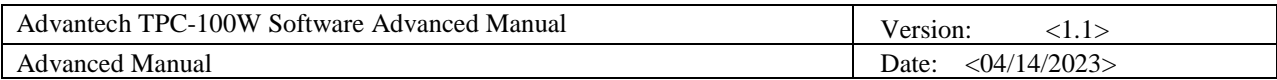

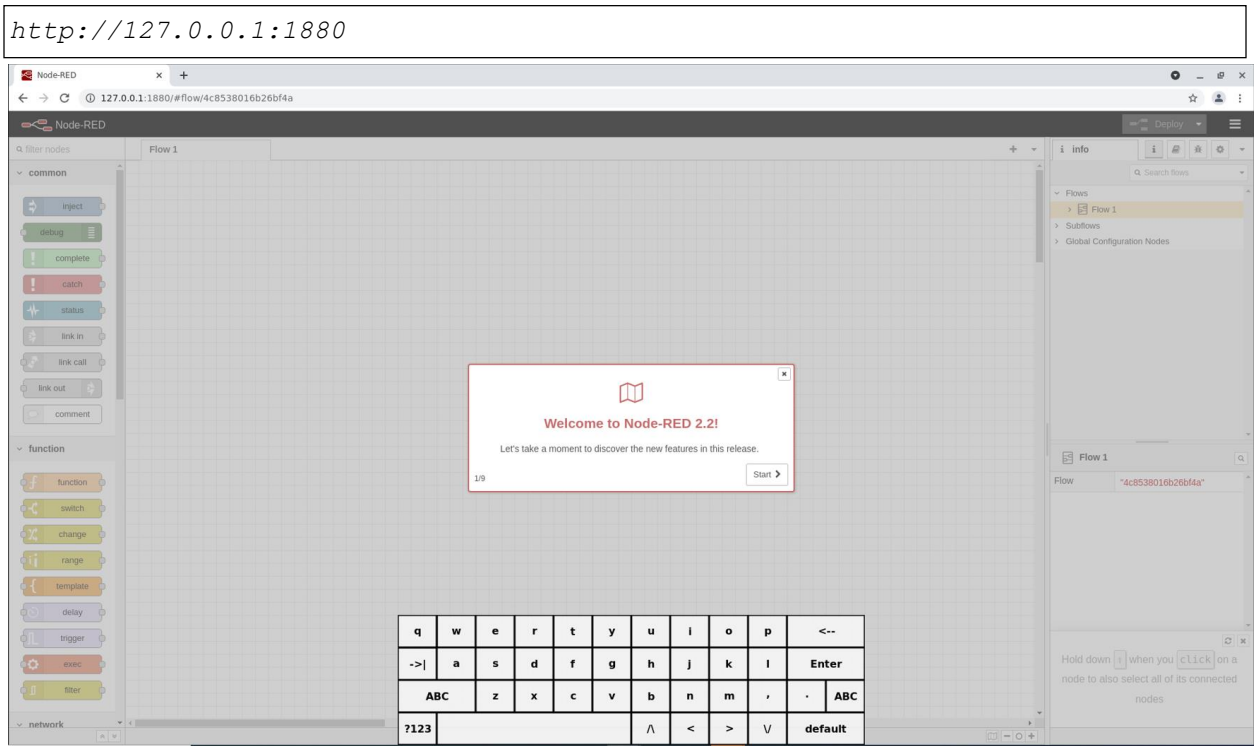

### Run Dash-board

Usersetting ->palette-> install . Search for "node-red-dashboard" in the search window.

click it and install it .

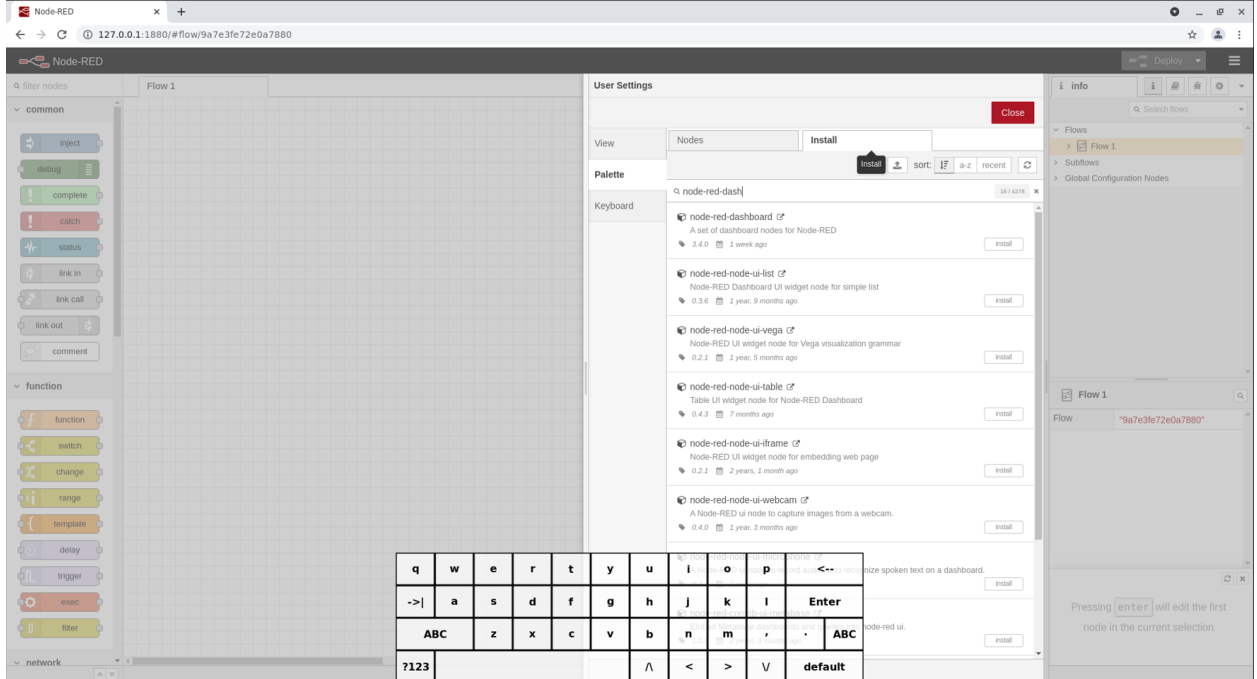

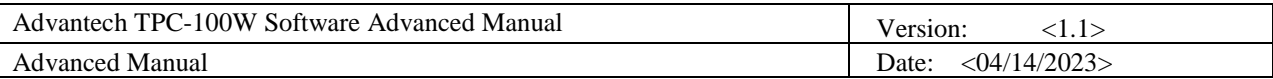

If you want to preview your changes, you can enter the following URL on browser *http://127.0.0.1:1880/ui*

#### 2.5 Starting Node-RED on boot

Using PM2 to run node-red if you want to automatically run node-red after booting, Ref: https://nodered.org/docs/faq/starting-node-red-on-boot

Install PM2

*\$ npm install -g pm2*

The following command tells PM2 to run Node-RED, assuming

"/home/root/.nvm/versions/node/v20.2.0/bin/node-red" as the location of the node-red command

*\$ pm2 start /home/root/.nvm/versions/node/v20.2.0/bin/node-red -- -v*

#### Tell PM2 to run on boot

*\$ pm2 save \$ pm2 startup*

*pm2 startup*

Finally, reboot and check everything starts as expected.

If you want remove init script

*\$ pm2 unstartup*

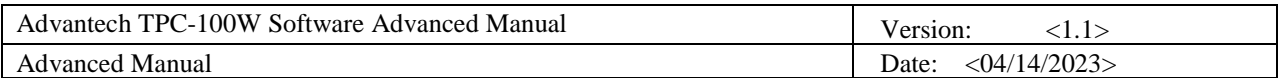

## <span id="page-9-0"></span>**3. Change boot logo**

You can change the boot logo as below after V1.5

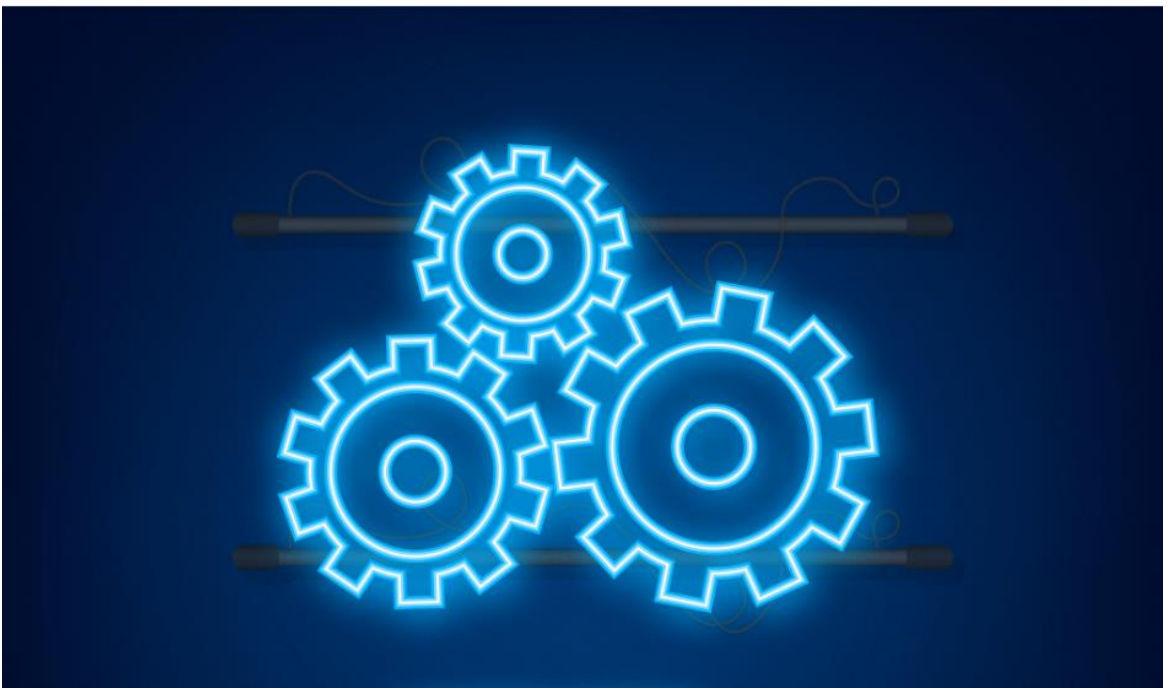

The boot logo only support 24-bits bmp format and total 224 colors.

You can use commands as follows to transfer the bmp file to 224 colors.

```
# the logo.bmp is you want to change and you need try commands in Ubuntu.
$ sudo apt install netpbm
$ bmptoppm logo.bmp > logo.ppm
$ pnmquant 224 logo.ppm > logo224.ppm
$ ppmtobmp -windows -bpp 24 logo224.ppm > logo.bmp
```
Note that the valid logo image is (resolution\_width-20 x resolution\_height-20).

The last step is just copy logo.bmp to the first partition of emmc then reboot.

*\$ cp \$YOUR\_LOGO\_PATH/logo.bmp /run/media/mmcblk2p1*